## 操作履歴照会

## 概要

- ✔ 過去の操作履歴を照会することができます。
- ✔ 当日を含めた過去 92 日間の範囲で照会が可能です。
- ✔ 一覧で照会できる件数の上限は 2000 件です。
- ✔ 操作履歴をファイル(CSV形式)でダウンロードすることができます。
- 9 操作履歴照会権限を持つユーザは、全ユーザの操作履歴を照会することができます。
- ✔ 操作履歴照会権限を持たないユーザは、自分自身の操作履歴のみ照会できます。

<mark>≻ ログイン後、トップ画面の</mark>管理業務<mark>タブをクリックしてください</mark>。

1. 管理業務メニュー画面

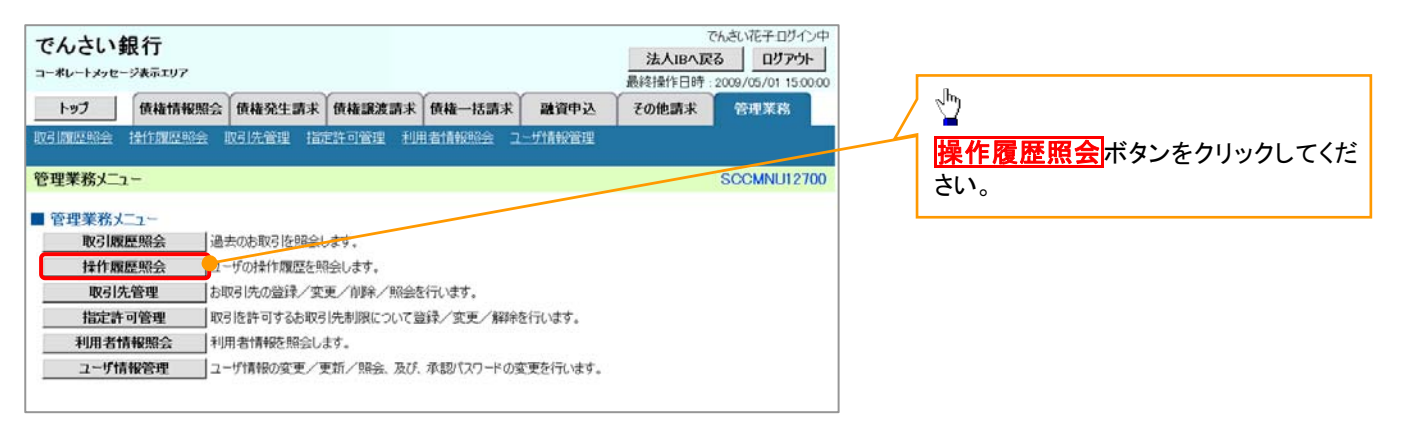

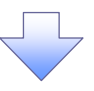

## 2. 操作履歴昭会メニュー画面

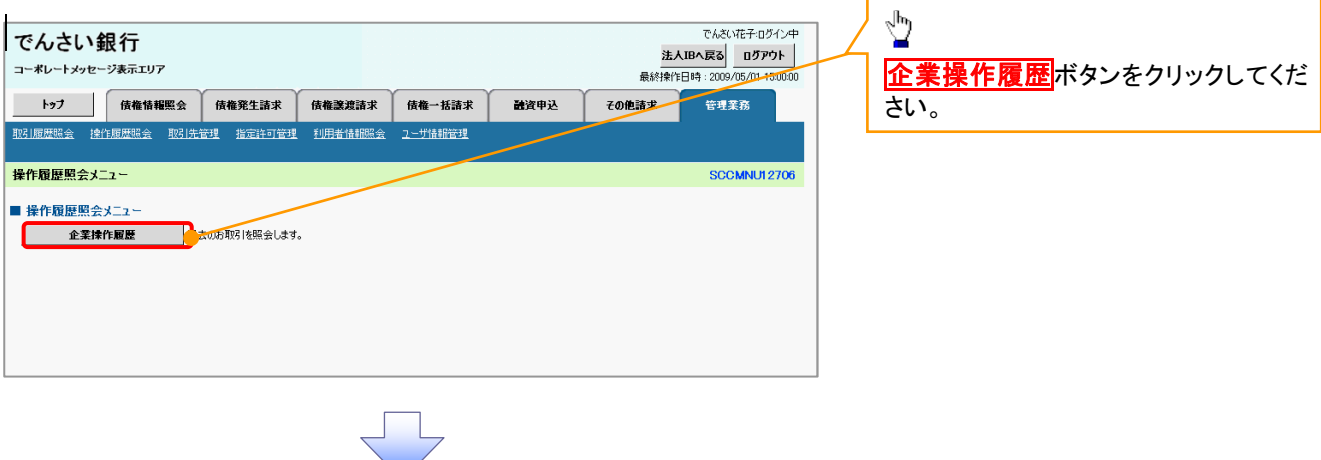

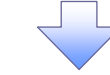

## 3. 企業操作履歴照会画面

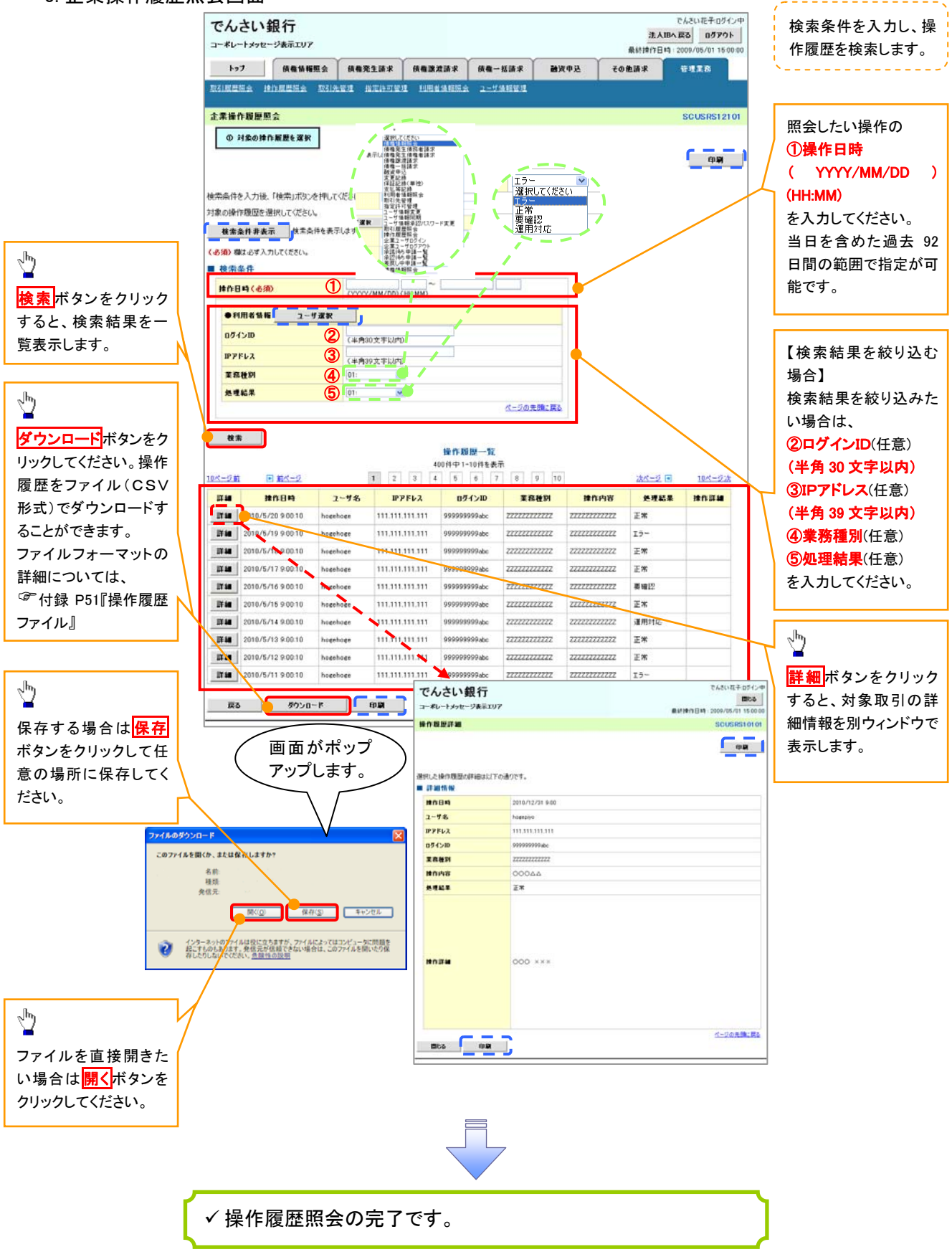